## วิธีการฝงไฟลลงในเอกสาร

สวัสดีคะเพื ่อน<sub>ข</sub>วันนี้ Nu Ploy มีวิธีการฝังไฟล์เอกล<sub>่</sub>าร ให้โชว์ เป็น icon ลงในเอกล่ารจำพวก Word/Excel/Power Point มากฝากค่ะ มาดูว ิธีกันคะ

1. เลอกท ื อกที ่Tab Insert แลวเลือก رو วเล ือก Object

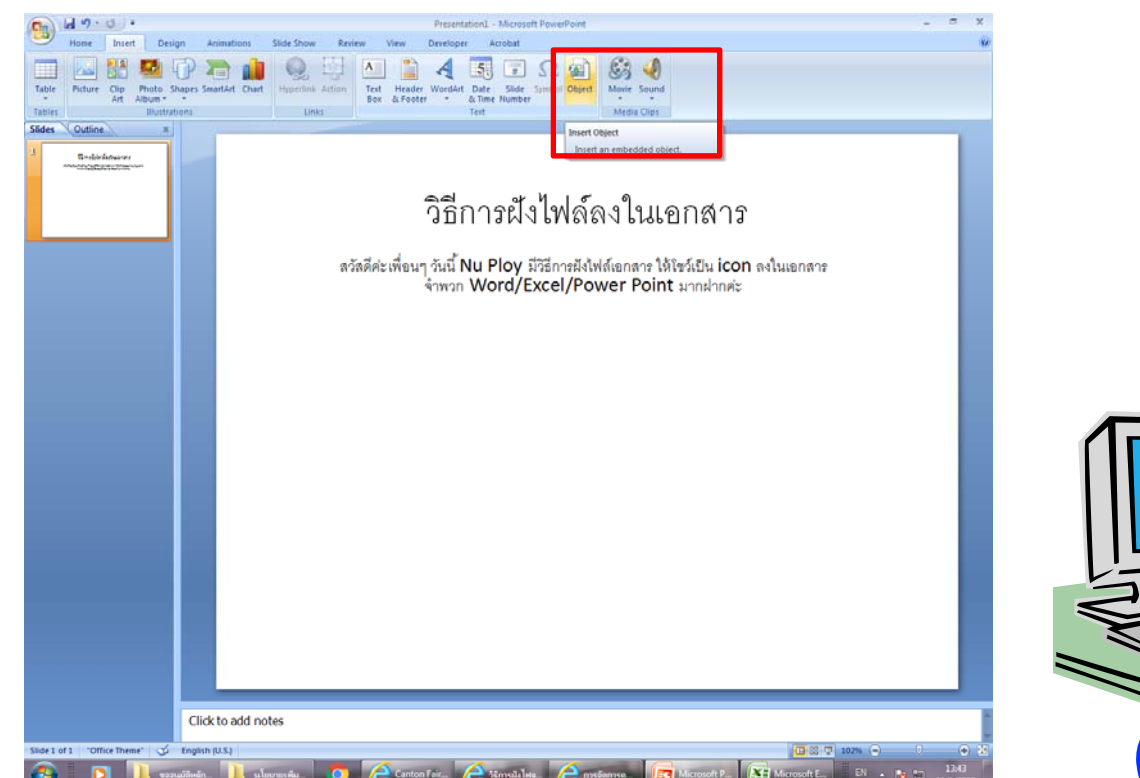

## 2. เลอกท ื อกที ่Create from file แล้ว Browse ไฟล์ที่ต้องการจะฝัง แล้วตี๊ก เครื ่องหมาย ทีชอง Display as icon

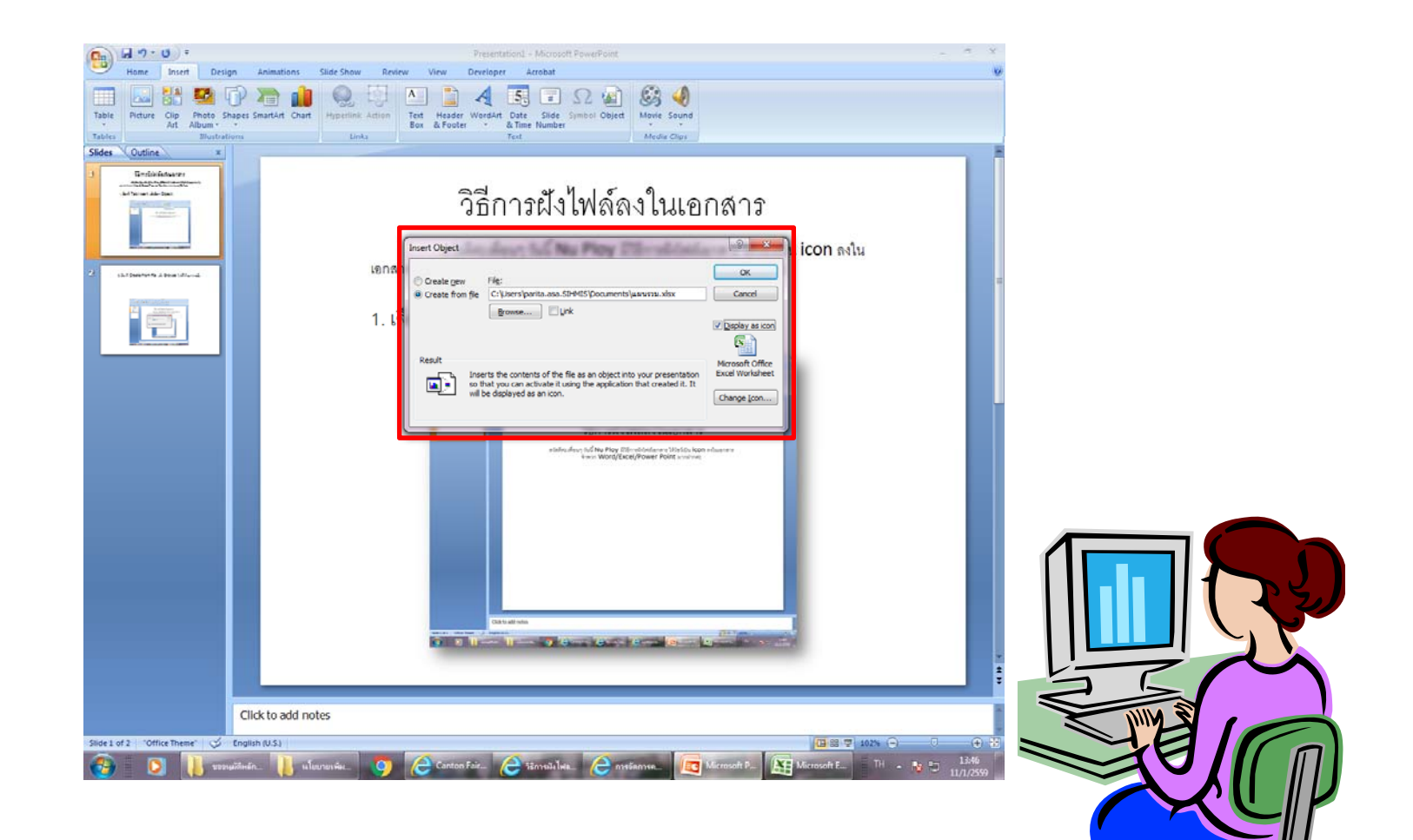

## 2. เพียงเท่านี้ ก็จะได้ icon ของเอกลารที่เราต้องการมาฝังในไฟล์ เรียบรอยแลวคะ

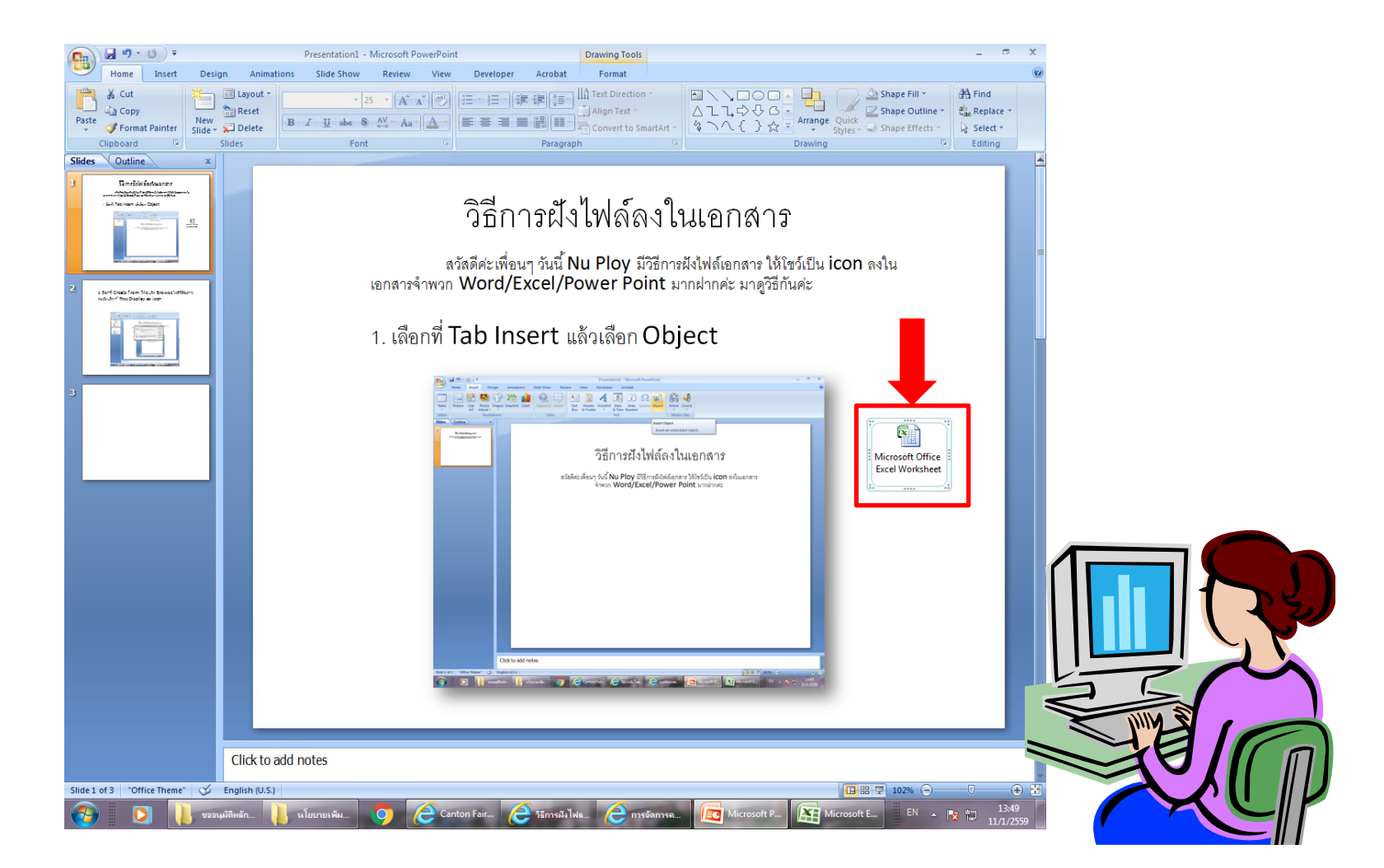